富士通では FUJITSU Server PRIMERGY 及び FUJITSU Server PRIMEQUEST において VMware 社の Persistent Memory Certification を順次取得し、VMware ESXi での DCPMM のサポートを開始していきます。 本書では、FUJITSU Server PRIMERGY RX2530 M5 を用いて確認した、 VMware ESXi 6.7 における App Direct モードの構成の種類やその設定方法について説明しています。

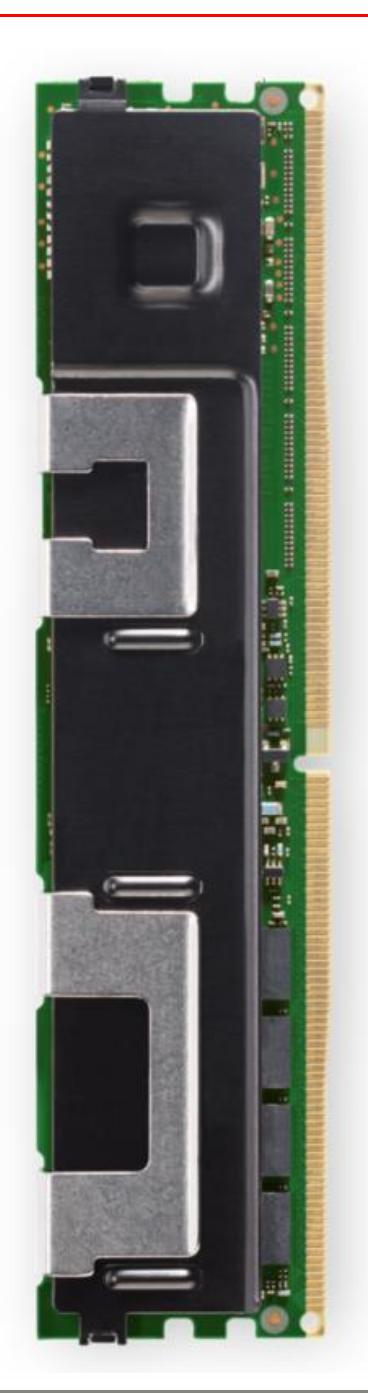

#### バージョン  $1.0$

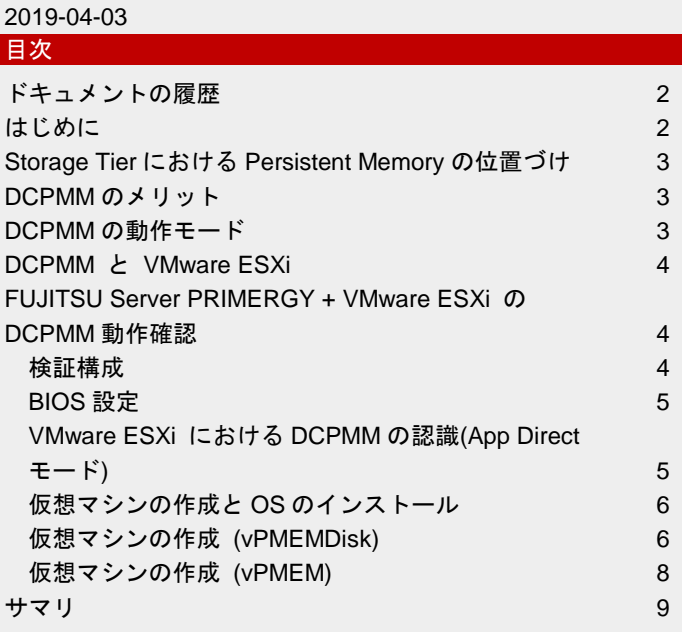

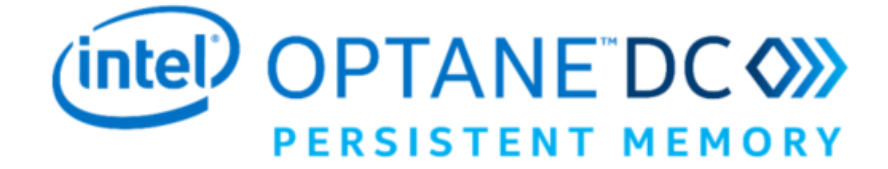

<span id="page-1-0"></span>ドキュメントの履歴 バージョン 1.0(2019-04-03) 第 1 版

#### <span id="page-1-1"></span>はじめに

多くのシステムを効率的に統合し、運用管理する方法として仮想システムは広く普及しています。仮想システムの運用管理者にとっ て、最適なサーバ台数でより多くのゲスト OS を安定稼動させることは重要な業務となっています。このためには、ハードウェアリ ソースの側面では、プロセッサーのコア数、搭載メモリの大容量化、ストレージの高速化が検討要件となります。

これらの要求に答えるため、従来から継続的に行われているメモリの高密度化や NVMe デバイスなどのストレージの高速化技術も進 歩し続けていますが、不揮発メモリデバイスの活用は新しいアプローチとして注目されています。

Intel<sup>®</sup> Optane<sup>™</sup> DC Persistent Memory は、高いアクセス性能と大容量化を両立した不揮発メモリデバイスであり、用途に応じて切り 替え可能な動作モードを持っているため、展開するゲスト OS の特性に合わせて最適なモードに設定し、システム構成の柔軟性を高 めることが出来ます。本書では、VMware 環境で Intel<sup>®</sup> Optane<sup>™</sup> DC Persistent Memory を活用し、より多くのゲスト OS を安定稼 動させるための技術、その構成設定の実例を紹介しています。

■ 前提

本書は、2019 年 4 月 3 日時点の製品ラインナップ・製品情報で記載しています。

■ 対象読者

本書は、VMware vSphere の基本的な知識を有している方を対象とします。

■ 対象機種

本書は、FUJITSU Server PRIMERGY の以下の機種を対象としています。

・RX2530 M5

・RX2540 M5

・RX4770 M5

・CX2560 M5

本書は、FUJITSU Server PRIMEQUEST の以下の機種を対象としています。

・PQ3800 E2

・PQ3400 E2

・PQ3400 S2

・PQ3400 S2 Lite

■ 略称

本書は、以下の略称を用います。

・Intel® OptaneTM DC Persistent Memory ・・・ DCPMM

# <span id="page-2-0"></span>Storage Tier における Persistent Memory の位置づけ

Persistent Memory(以下 PM)は、SSD や HDD と同様の不揮発性と、従来のメモリと同様の揮発性を併せ持ち、DIMM スロットに搭 載できる低レイテンシを実現したメモリです。DRAM よりも大容量なメモリとして使用可能で、SSD や HDD よりも高速にアクセス できます。

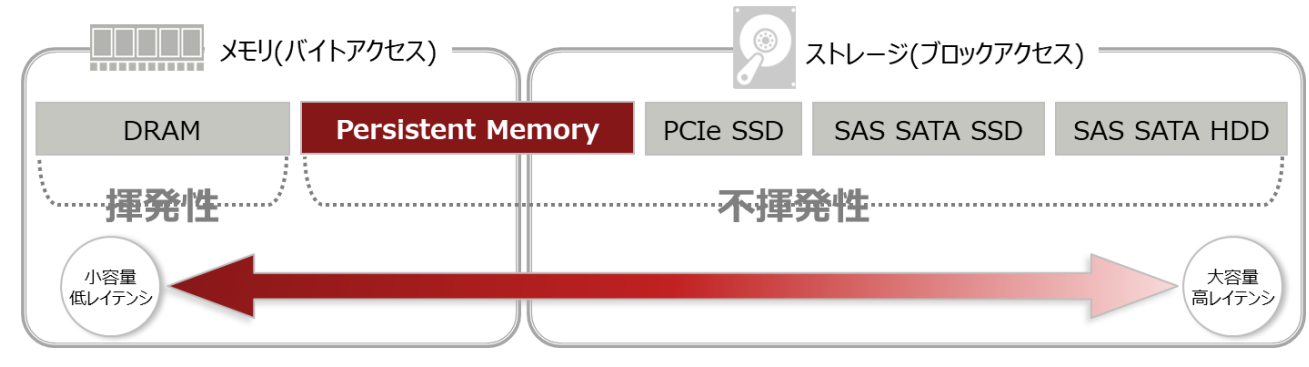

#### <span id="page-2-1"></span>DCPMM のメリット

従来の PM は DRAM 上にデータを書き込み、サーバの電源異常時は NAND フラッシュメモリに自動バックアップを行うため、バッ クアップ電源が必要でした。DCPMM は不揮発の特性を持つ 3D Xpoint メモリ上にデータを書き込むため、サーバの電源異常時でも バックアップ電源なしでデータを保護します。また、従来の PM サポート容量は最大 64GB でしたが、DCPMM は 128, 256, 512GB の大容量をサポートしています。

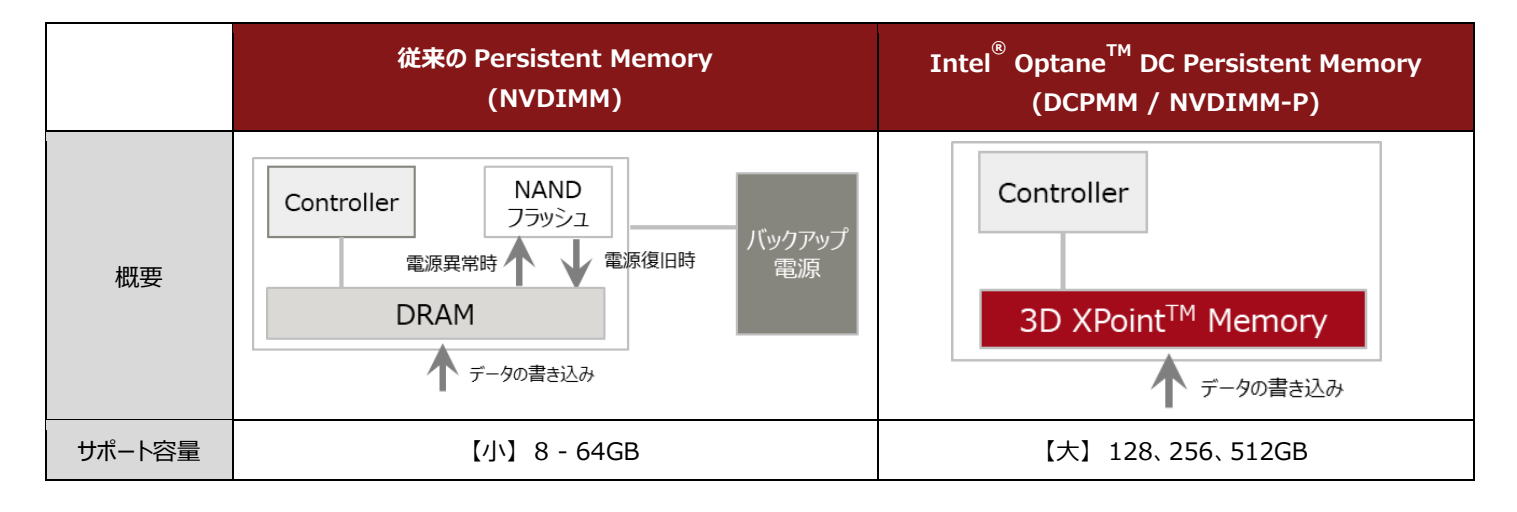

#### <span id="page-2-2"></span>DCPMM の動作モード

DCPMM には以下 3 つの動作モードがあります。

Memory  $\pm -\kappa$ 

大容量の揮発メモリとして利用されます。DRAM はキャッシュとして使われ、OS からは DCPMM の容量がメモリ容量として認識さ れます。キャッシュヒット時は DRAM と同等のレイテンシを実現し、キャッシュミス時は DRAM+PM のレイテンシとなります。 ■ App Direct モード

不揮発性ストレージとして利用されます。OS からは DRAM の容量がメモリ容量として認識され、DCPMM の容量は PM の容量とし て認識されます。DCPMM へのアクセスには、OS またはアプリケーションの対応が必要となります。

■ Mix モード

揮発メモリを兼ねた不揮発ストレージとして利用されます。DCPMM 容量の一部がメモリ容量として認識され、残りの DCPMM 容量 が PM 容量として認識されます。メモリ容量・PM 容量の割り当て比率はユーザが設定可能です。

#### <span id="page-3-0"></span>DCPMM と VMware ESXi

VMware ESXi 6.7 では Memory モード、App Direct モードがサポートされます。Memory モードでは DCPMM の容量が ESXi のメモ リ容量として認識され、App Direct モード では仮想マシンのディスクを格納するストレージとして利用されます。App Direct モード にしたシステムに ESXi をインストールすると、自動的に PMEM タイプのデータストアが作成されます。

この PMEM データストアには、2 種類の仮想ディスクファイルを格納することができます。1つは、不揮発メモリとして仮想マシン に認識させる直接アクセスモード(vPMEM)、もう1つは通常の SCSI 仮想ディスクとして仮想マシンに見せる仮想ディスクモード (vPMEMDisk)で、それぞれ以下の特徴があります。

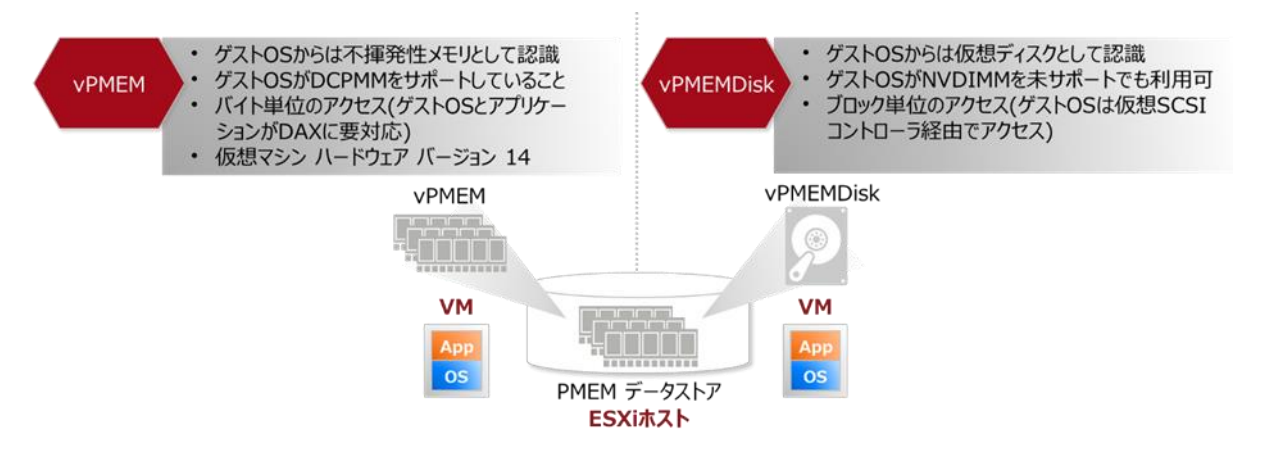

主な用途は以下のようになっています。

■ 直接アクセスモード(vPMEM)

App Direct モードに対応したアプリケーションを仮想環境でも動作可能とする※

■ 仮想ディスクモード(vPMEMDISK)

従来より PCIe SSD を用い IO ボトルネックの解消を図ることを意図したアプリケーションにおいて、DCPMM を用いることで更な る性能向上を狙う

※ 2019 年 4 月 現在では App Direct モードに対応したアプリケーション (例:SAP HANA® データベース) は少なく、今後の対応が期待されます。 また、当該アプリケーション App Direct モードに係る機能が仮想環境でサポートされるかは、当該アプリケーションのサポート条件をご確認ください。

富士通では FUJITSU Server PRIMERGY 及び FUJITSU Server PRIMEQUEST において VMware 社の Persistent Memory Certification を順次取得し、VMware ESXi での DCPMM のサポートを開始していきます。

#### <span id="page-3-1"></span>FUJITSU Server PRIMERGY + VMware ESXi の DCPMM 動作確認

FUJITSU Server PRIMERGY RX2530 M5 を用いて確認した、VMware ESXi 6.7 における App Direct モード の構成の種類やその設 定方法についてご紹介いたします。

※ 以下の内容は評価中のものであり、実際のサポートは 7 月以降の予定です。

# <span id="page-3-2"></span>検証構成

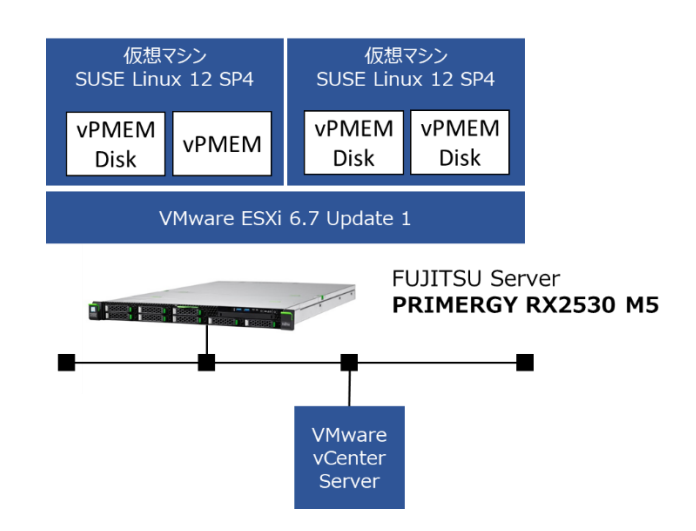

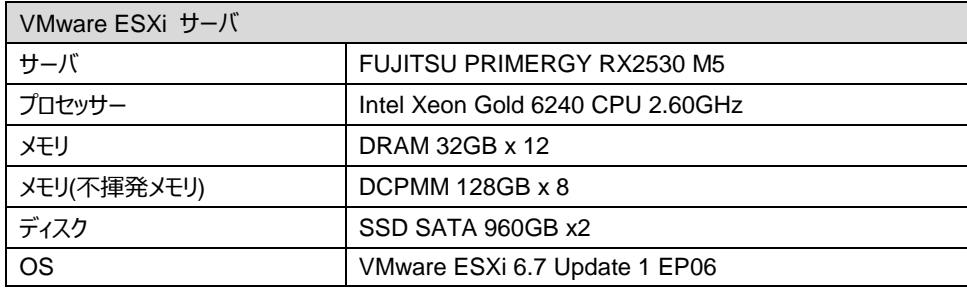

# <span id="page-4-0"></span>BIOS 設定

VMware ESXi で App Direct モード を利用する場合、あらかじめ、BIOS 側で App Direct モードを指定する必要があります。 BIOS 設定メニューの[Advanced] – [Intel(R) Optane(TM) DC Persistent Memory Configuration] の中の Region 設定で Memory モー ド と App Direct モードの割合を設定可能です。 [Memory Mode [%]] の値を 0 に設定するとそのシステムは App Direct モード と なります。

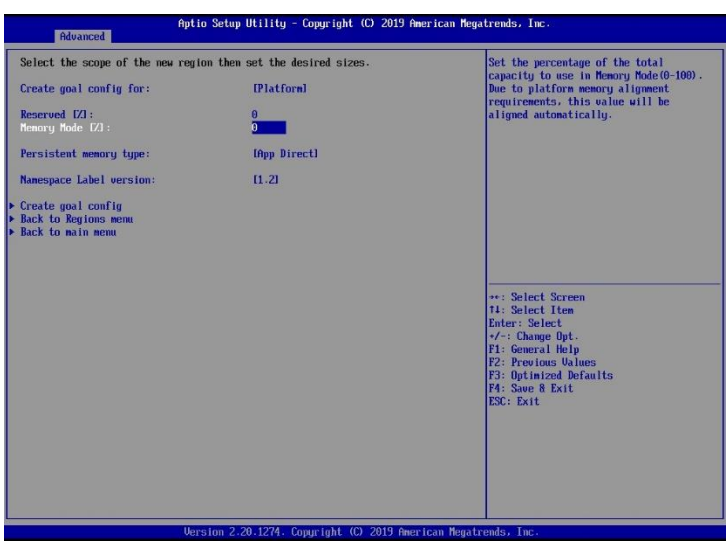

なお、BIOS 設定メニューでは、Namespace というものを作成してファイルシステムを構成できますが、VMware ESXi では BIOS からファイルシステムを構成する必要はありません。Namespace は VMware ESXi 起動時に自動的に作成、構成されます。 (VMware ESXi のインストール前に BIOS 側で Namespace を作成した場合、VMware ESXi Host Client を用いて Namespace を削除 する必要がありますのでご注意ください。)

<span id="page-4-1"></span>VMware ESXi における DCPMM の認識(App Direct モード)

DCPMM が搭載されたシステムで、App Direct モードに設定し、VMware ESXi をインストールすると、DCPMM の領域は VMware ESXi から「永続的なメモリ」として認識されます。

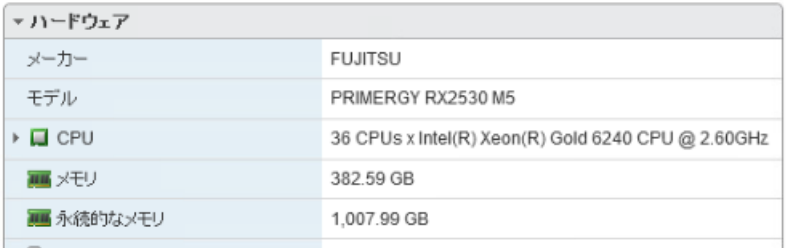

この DCPMM 上に PMEM データストアが自動的に構成され、以下のように認識されます。

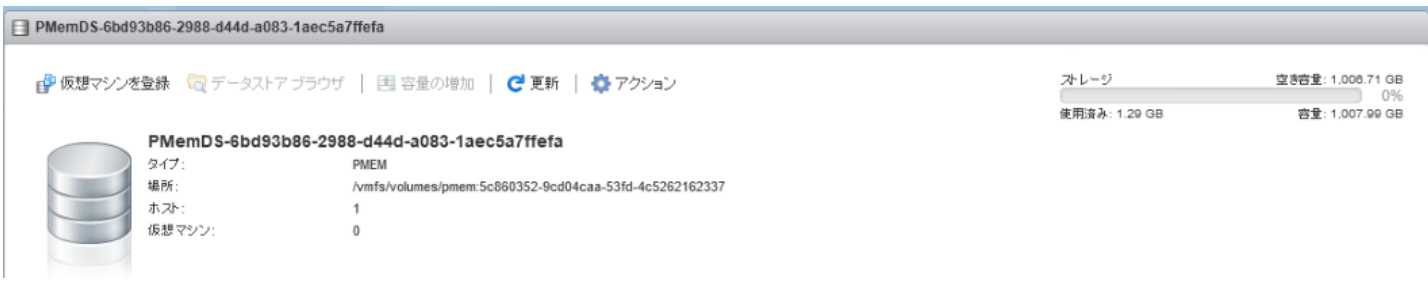

この PMEM データストア上には、仮想 NVDIMM デバイスまたは仮想ハードディスクファイルのみを作成することが可能です。それ 以外の構成ファイルについては、VMFS データストアに格納されます。

# <span id="page-5-0"></span>仮想マシンの作成と OS のインストール

vPMEM と vPMEMDisk を搭載した仮想マシンを作成し、ゲスト OS からの認識を確認します。

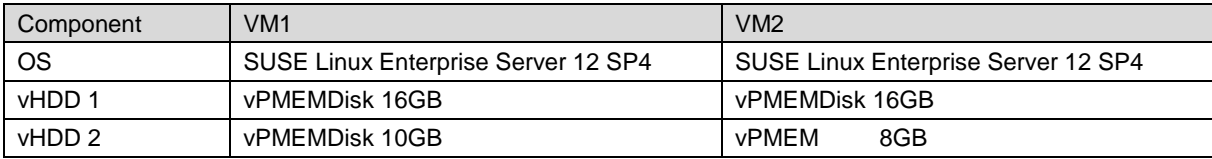

<span id="page-5-1"></span>仮想マシンの作成 (vPMEMDisk)

1. DCPMM の領域となる PMEM データストアに、仮想ディスクファイルを構成するには、[ストレージの選択]で、[PMEM]を選択 します。これによりデフォルトで PMEM データストアに仮想ディスクファイルが保存されるようになります。

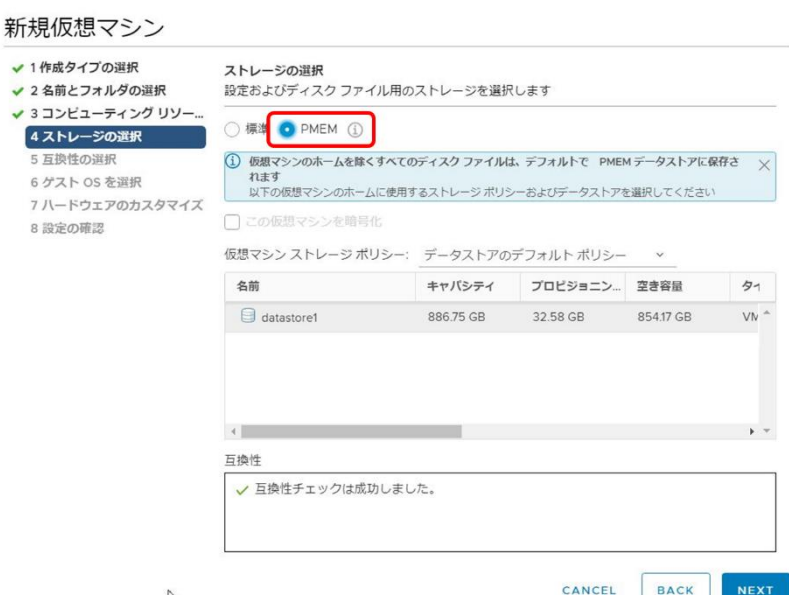

2. [ハードウェアのカスタマイズ]で[新規デバイスを追加]をクリックし、ハードディスクを追加すると、そのディスクは vPMEMDisk として認識されます。仮想マシンのストレージポリシーは自動的に、Host-local PMem Default Storage Policy に 変更されます。

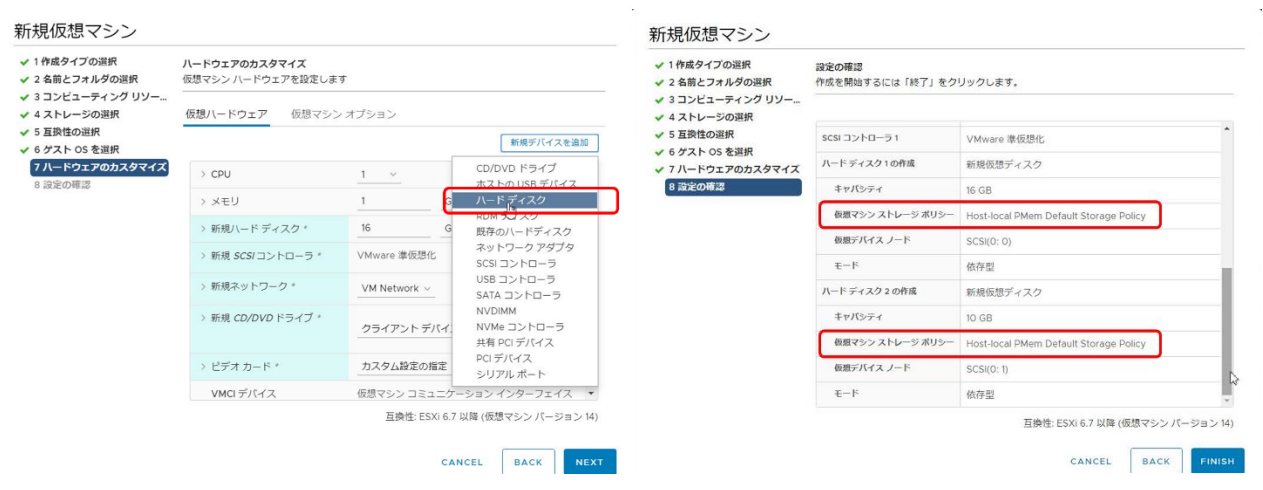

3. OS のインストール

SUSE Linux Enterprise Server 12 SP4 のインストールを実施しました。[ハードディスクの準備]では、vPMEMDisk がゲスト OS か ら SCSI ディスクとして認識されます。

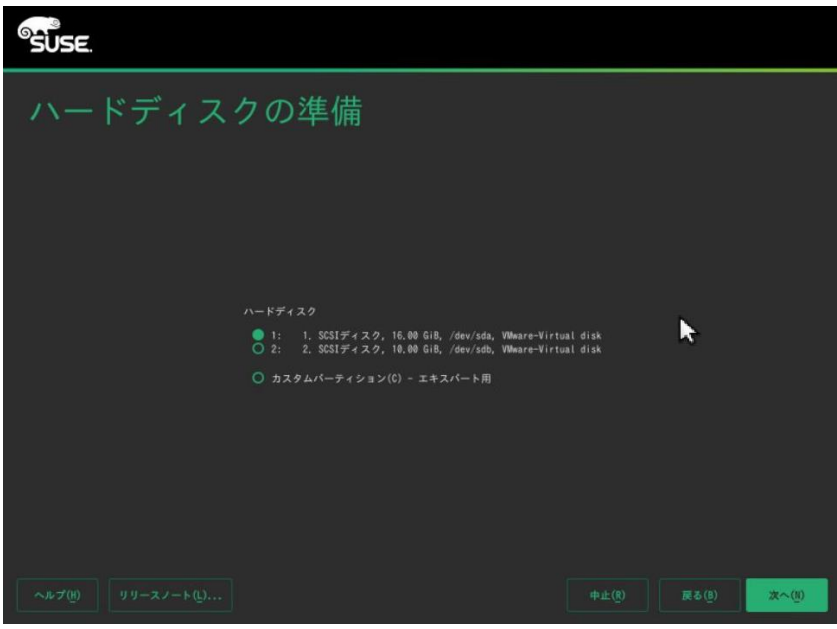

# 4. ゲスト OS (SLES 12 SP4)の認識

インストールが完了すると、vPMEMDisk はゲスト OS から SCSI デバイスとして認識されることが確認できます。

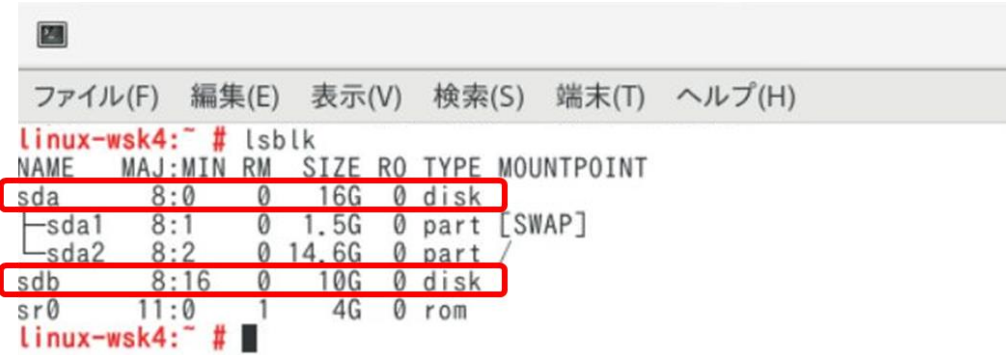

<span id="page-7-0"></span>仮想マシンの作成 (vPMEM)

1. vPMEMDisk のケースと同様、[ストレージの選択]で、PMEM を選択します。これにより、デフォルトで PMEM データストアに 仮想ディスクファイルが保存されるようになります。

 $\mathbf{r}$ 

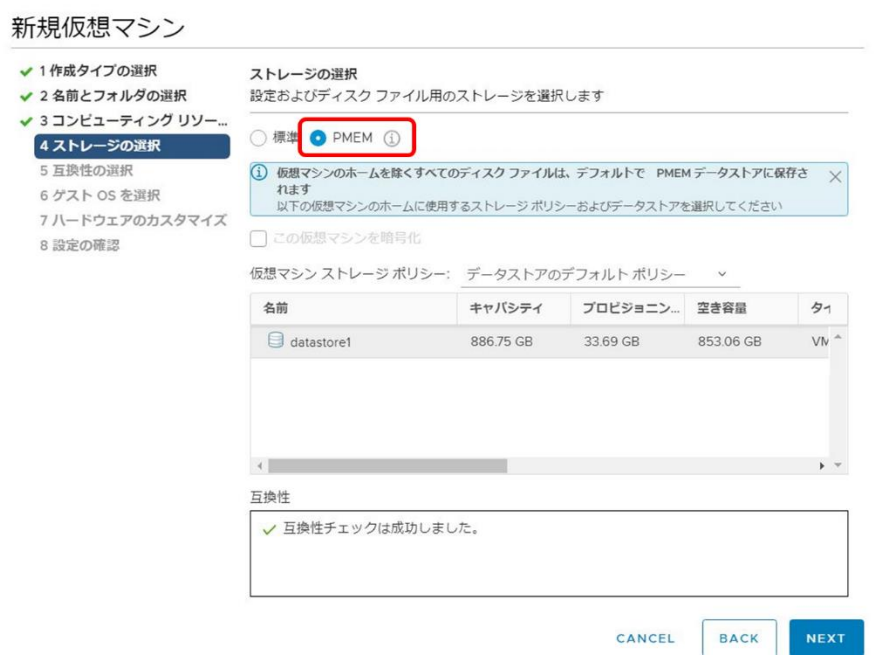

2. [ハードウェアのカスタマイズ]で、[新規デバイスを追加]をクリックし、NVDIMM を選択することで vPMEM が追加されます。

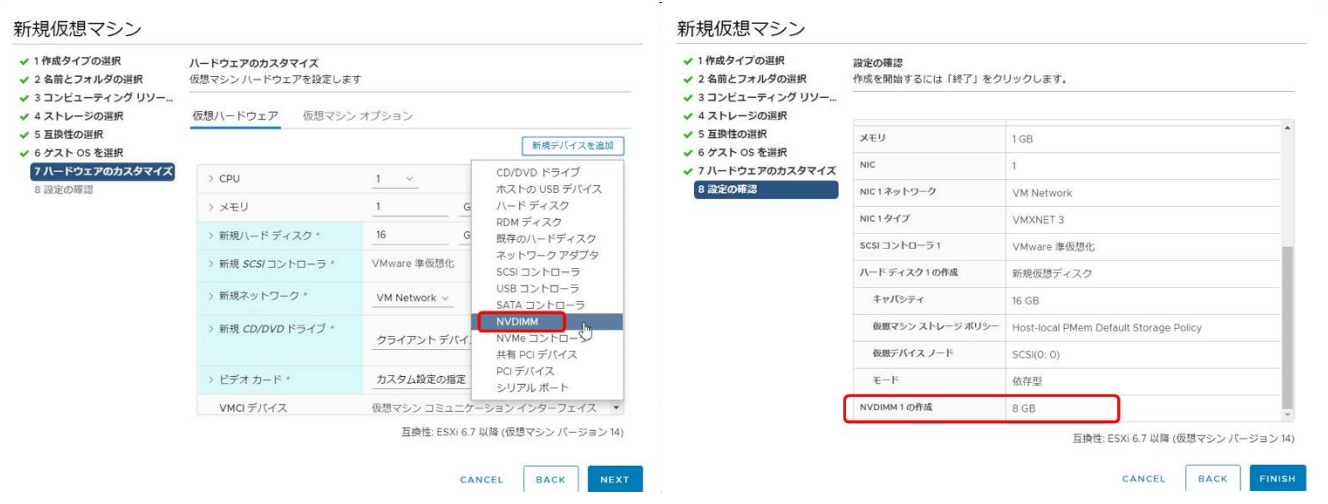

3. OS のインストール

同様に、SUSE Linux Enterprise Server 12 SP4 のインストールを実施しました。[ハードディスクの準備]では、vPMEM はカスタム パーティションとして認識されます。

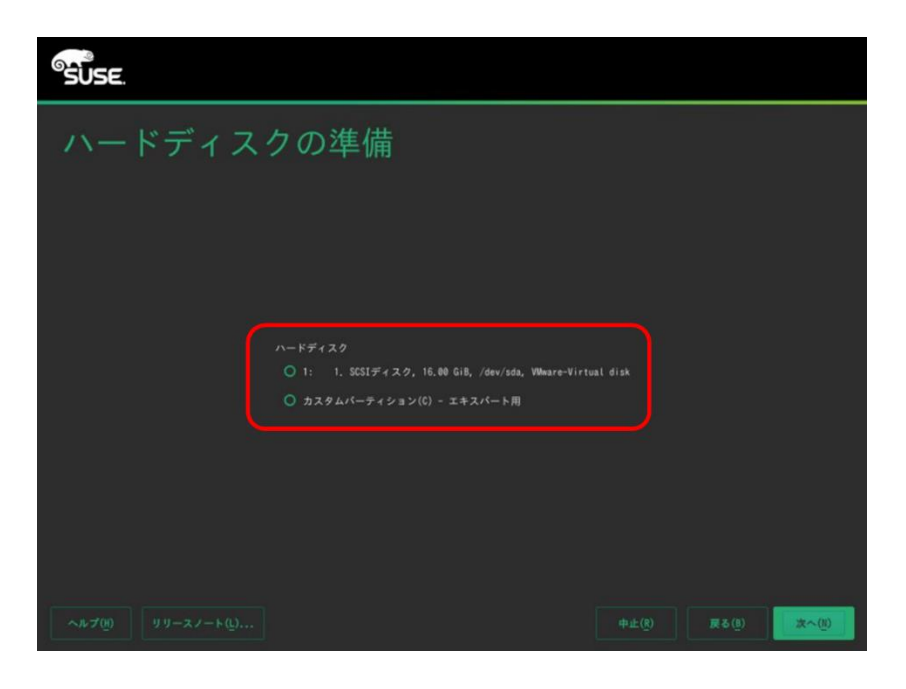

4. ゲスト OS (SLES 12 SP4)の認識

インストールが完了すると、vPMEM は pmem0 として認識されており、ゲスト OS から仮想的な NVDIMM デバイスとして認識され ることが確認できます。

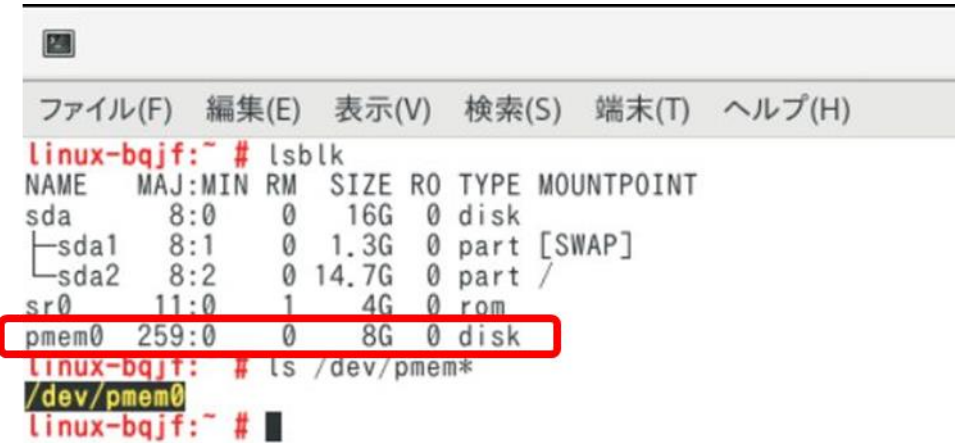

# <span id="page-8-0"></span>サマリ

FUJITSU Server PRIMERGY RX2530 M5 を用いて、VMware ESXi 6.7 における DCPMM の App Direct モード の設定と仮想マシ ンの作成、OS のインストール手順についてご紹介しました。

お問い合わせ先

インターネット情報ページ <https://www.fujitsu.com/jp/products/computing/servers/primergy/>

製品・サービスについてのお問い合わせは 富士通コンタクトライン 0120-933-200 受付時間 9:00~17:30 (土・日・祝・年末年始を除く) 富士通株式会社 〒105-7123 東京都港区東新橋 1-5-2 汐留シティセンター

© Copyright 2019 Fujitsu Limited。Fujitsu と Fujitsu ロゴは、富士通株式会社の日本およびその他 の国における登録商標または商標です。その他の会社名、製品名、サービス名は、それぞれ各社 の登録商標または商標です。知的所有権を含むすべての権利は弊社に帰属します。製品データは …<br>変更される場合があります。納品までの時間は在庫状況によって異なります。データおよび図の 完全性、事実性、または正確性について、弊社は一切の責任を負いません。本書に記載されてい るハードウェアおよびソフトウェアの名称は、それぞれのメーカーの商標等である場合がありま す。第三者が各自の目的でこれらを使用した場合、当該所有者の権利を侵害することがありま す。